## POLITECNICO DI TORINO Repository ISTITUZIONALE

Rilevamento metrico 3D e modellazione HBIM per la manutenzione programmata del patrimonio architettonico.

**Original** 

Rilevamento metrico 3D e modellazione HBIM per la manutenzione programmata del patrimonio architettonico / DEL GIUDICE, Matteo; Lingua, Andrea Maria; Matrone, Francesca; Noardo, Francesca; Sanna, Salvatore; Zerbinatti, Marco. - ELETTRONICO. - (2017), pp. 357-364. (Intervento presentato al convegno 21a Conferenza Nazionale ASITA tenutosi a Salerno nel 21-23 NOvembre 2017).

Availability: This version is available at: 11583/2730873 since: 2019-04-14T00:09:56Z

Publisher: ASITA

Published DOI:

Terms of use:

This article is made available under terms and conditions as specified in the corresponding bibliographic description in the repository

Publisher copyright

(Article begins on next page)

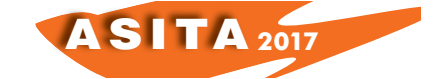

# **Rilevamento metrico 3D e modellazione H-BIM per la manutenzione programmata del patrimonio architettonico.**

Matteo Del Giudice(<sup>a</sup>), Andrea Lingua(<sup>b</sup>), Francesca Matrone(<sup>b</sup>), Francesca Noardo(b), Salvatore Sanna(b), Marco Zerbinatti(a)

(<sup>a</sup>) Politecnico di Torino, Dipartimento di Ingegneria Strutturale, Edile e Geotecnica, Corso Duca degli Abruzzi, 24 - Italy, email: matteo.delgiudice@polito.it, marco.zerbinatti@polito.it (<sup>b</sup>) Politecnico di Torino, Dipartimento di Ingegneria dell'Ambiente, del Territorio e delle Infrastrutture, Corso Duca degli Abruzzi, 24 - Italy, email: andrea.lingua@polito.it, francesca.matrone@polito.it, francesca.noardo@polito.it, salvatore.sanna@studenti.polito.it

### **Abstract**

L'insieme dei Sacri Monti localizzati in aree alpine a cavallo tra il Piemonte e la Lombardia richiede numerose attività di gestione e manutenzione indispensabili per la conservazione e la valorizzazione di questi siti riconosciuti dall'UNESCO quale patrimonio dell'umanità. Uno degli esempi più significativi è il Sacro Monte di Varallo Sesia (VC) che, con il suo complesso sistema di cappelle, richiede l'utilizzo di complesse attività di manutenzione programmata e la definizione di nuove politiche di valorizzazione che possono trarre vigore dall'utilizzo delle più recenti tecniche della geomatica: il rilievo metrico integrato mediante LiDAR terrestre e fotogrammetria da drone per la generazione di un modello HBIM (*Historical Building Information Model)*. La metodologia utilizzata sfrutta la geomatica come supporto per la rappresentazione tridimensionale di un modello HBIM e per la conseguente creazione di un *database* che agevoli la gestione dei dati per la manutenzione programmata di questo patrimonio.

In questo contributo, gli autori hanno voluto indagare l'efficacia del rilievo integrato e della modellazione HBIM come validi strumenti per la conoscenza, la conservazione e la manutenzione dei beni architettonici, valutandone i punti di forza, le criticità e i limiti dell'approccio BIM applicato al patrimonio esistente.

### **1. INTRODUZIONE**

In Italia, il supporto che le nuove tecnologie del rilievo e documentazione possono fornire ai temi della valorizzazione e conservazione dei beni storici è un tema largamente sentito perché il suo patrimonio architettonico è costituito in gran parte da strutture che richiedono azioni di conservazione o forti interventi di restauro e recupero dal punto di vista strutturale, energetico e manutentivo.

Sul versante della documentazione metrica a scala architettonica, le linee guida disponibili tendono a utilizzare metodi di documentazione ormai abbastanza diffusi e sistematicamente richiesti. Mentre il "modello BIM", derivato dalle acquisizioni metriche e inteso come rappresentazione dettagliata di una costruzione generata attraverso "componenti intelligenti", può costituire

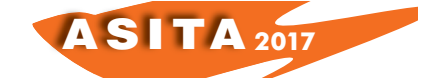

una buona soluzione per la rappresentazione digitale del patrimonio architettonico, a condizione che sia applicato agli edifici storici esistenti in modo metricamente corretto.

Seguendo tali istanze di salvaguardia e tutela, questo lavoro propone, a partire dall'integrazione di avanzate tecniche di rilievo e dalla costruzione di un modello HBIM, la realizzazione di un *database* per la manutenzione programmata del Sacro Monte di Varallo Sesia in Piemonte e, in particolare, per alcuni suoi edifici: la cappella 24 "Cristo al tribunale di Anna", la cappella 28 "Cristo al tribunale e il "Palazzo di Pilato" che comprende al suo interno più cappelle.

### **1.1 Il caso studio del Sacro Monte di Varallo (VC)**

I Sacri Monti sono particolari complessi religiosi presenti prevalentemente nell'Italia settentrionale, sorti tra il XV e il XVII secolo, caratterizzati dall'articolazione in un numero variabile di cappelle e opere architettoniche poste in ambiente pedemontano, che costituiscono le tappe di un percorso devozionale. Sulla totalità di nove Sacri Monti di Piemonte e Lombardia, dichiarati Patrimonio mondiale dell'Umanità UNESCO e inseriti nella *World Heritage List* nel 2003, il Sacro Monte di Varallo fu il primo a essere costruito e nacque a fine XV secolo come "nuova Gerusalemme".

Esso è costituito da 45 cappelle, in alcuni casi raccolte a formare un'area urbana (Figura 1), circa 800 statue con capelli e barbe veri e 4000 figure affrescate (A.S., 2016).

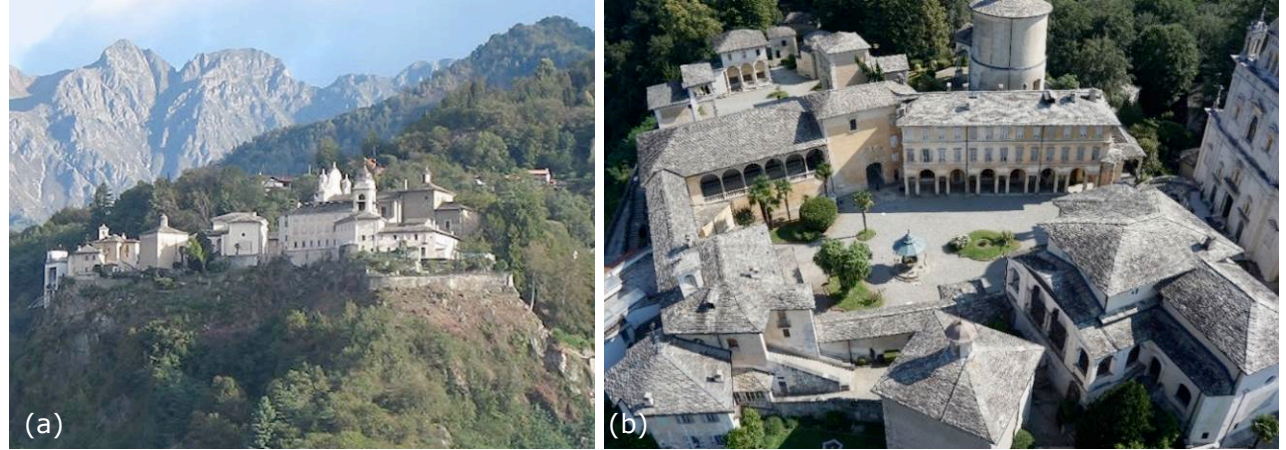

*Figura 1 - (a) Il complesso del Sacro Monte di Varallo, (b) i nuclei urbani principali: piazza dei Tribunali e piazza del Tempio (immagine da UAV).*

Le cappelle sono disposte in modo sparso su una emergenza rocciosa a circa 608 m di altitudine con elevata presenza di vegetazione in tutto il complesso e sono presenti alcune parti non accessibili del sito a causa delle caratteristiche orografiche del terreno, quali, per esempio, alcune pareti a Ovest del Palazzo di Pilato.

### **2. LA METODOLOGIA MULTISENSORE PER IL RILIEVO 3D**

Al fine di ottenere una nuvola di punti georeferenziata che integri le varie tecniche di rilievo, è stato seguito il metodo integrato ormai consolidato per l'acquisizione dei dati topografici, fotogrammetrici e *laser scanner* e per la loro

AS I TA **<sup>2017</sup>**

successiva elaborazione (Baletti et al., 2006; Schuhmacher, Böhm, 2005; Tucci et al., 2004). In questo modo è stato possibile integrare le nuvole di punti derivanti dai dati TLS (*Terrestrial Laser Scanner*) - nuvole sia di ambienti esterni che interni, più dense e con un livello di dettaglio maggiore - con quelli acquisiti tramite tecnica UAV, che ha consentito l'acquisizione dei punti delle coperture e di alcune pareti altrimenti non raggiungibili.

### **2.1 Acquisizione dati**

L'acquisizione dei dati per il rilievo del Sacro Monte di Varallo è stata condotta nel luglio del 2016 attraverso tecniche integrate di rilievo e con tecnologie e sensori di natura diversa.

La rete d'appoggio planoaltimetrica è stata realizzata con la misurazione dei vertici tramite strumento GPS/GNSS (GeoMax Zenith35 Series) in modalità statica ed è stata compensata con riferimento alle stazioni permanenti di Domodossola, Gozzano e Biella, con l'ausilio del software LEICA Geo Office 8.4, ottenendo le coordinate compensate nel sistema di riferimento ETRF 2000 con UTM 32N. Le altezze ellissoidiche sono state convertite in quote ortometriche mediante il *software Cartlab* 3. Successivamente mediante metodo celerimetrico moderno (LEICA *Smart Station*), sono stati rilevati alcuni vertici di raffittimento (Figura 2) e i *marker* presegnalizzati posizionati sia a terra (n. 29) che sulle superfici murarie (n. 90). Tale operazione è servita per garantire una corretta integrazione, nelle fasi successive, delle nuvole di punti fotogrammetriche e *laser scanner*.

L'acquisizione dei dati TLS (Faro Cam 3D Focus) ha richiesto circa 70 scansioni concentrate nelle due piazze principali e comprendenti sia ambienti interni (come sottotetti o interni delle cappelle) che esterni.

Infine, sono state realizzate alcune acquisizioni aeree tramite UAV (*Unmanned Aeria Vehicle*, drone Valis DIATI PX01 del Politecnico di Torino con fotocamera SONY ILCE 5100 da 24,3 megapixel di risoluzione effettiva) opportunamente pianificate mediante il programma *open-source MissionPlanner.*

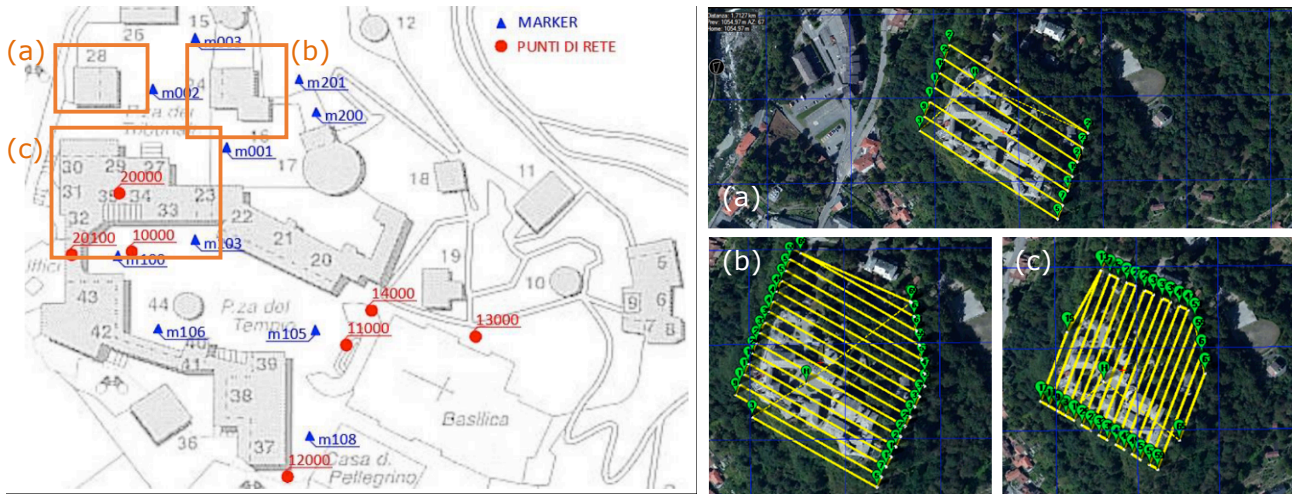

*Figure 2 e 3 – A sinistra rete d'inquadramento e raffittimento e punti di controllo fotogrammetrici a terra. Nei riquadri sono evidenziate le cappelle oggetto di studio cappella 28 (a), cappella 24 (b) e Palazzo di Pilato (c). A destra i piani di volo con Mission planner: volo obliquo (a) e nadirali (b) e (c).*

AS I TA **<sup>2017</sup>** È stata impostata un'altezza di volo di 50m rispetto all'area di decollo del drone (zona centrale di Piazza dei Tribunali) e sono stati effettuati tre voli: uno

obliquo (a 45°) (Figura 3a) e due nadirali (Figura 3b e c) con un percorso di volo di circa 2-3 Km cadauno. Il *software* ha poi permesso di estrarre ulteriori dati quali: area di rilievo, 37488 m<sup>2</sup>; distanza tra le immagini, 8 m; intervallo di scatto, 1,56 s e quota del terreno, 499–642 m.

# **2.2 La generazione della nuvola punti 3D mediante** *data fusion*

I dati derivanti da *laser scanner* e fotogrammetria aerea sono stati elaborati e integrati, come detto in precedenza, in modo tale da ottenere le nuvole di punti dense georeferenziate della cappella 24, del sottotetto della cappella 28 e del Palazzo di Pilato (Figura 2a, b e c).

I dati TLS sono stati elaborati con il *software* SCENE di Faro, ottenendo così una nuvola di punti densa georeferenziata con l'informazione RGB associata (Figura 4a) (Guarneri, Vettore, 2007). In queste fasi, tramite il controllo manuale della tensione dei *target*, è stata raggiunta un'accuratezza superiore ai 10 mm, ossia inferiore alla metà della tolleranza consentita dalla scala finale (1:50).

Per l'elaborazione dei dati da UAV, ossia le immagini nadirali e oblique dei voli fotogrammetrici, è stato invece sperimentato l'utilizzo di diversi *software*, scegliendo infine le nuvole di punti ottenute con *Photoscan* e *ContextCapture* (Figura 4b), poiché risultate più affidabili (Lingua et al., 2016).

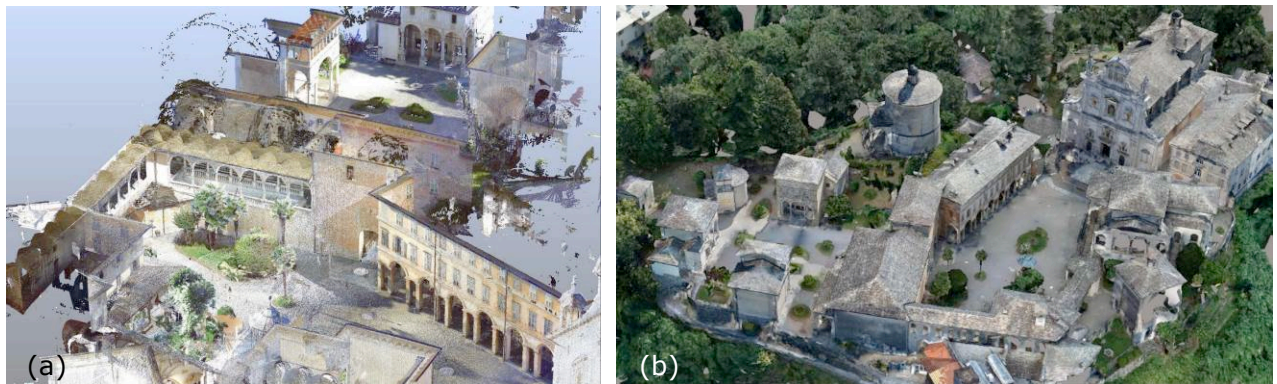

*Figura 4 - Nuvola densa da tecnica LiDAR (a) e nuvola fotogrammetrica (b).*

Una volta ottenute le nuvole di punti complessive è stato necessario pulirle e filtrarle, tramite il *software* 3DReshaper, per isolare i singoli edifici (Figura 5); si è poi proceduto, tramite orientamento, alla sovrapposizione delle nuvole di punti e all'integrazione delle coperture e di quelle aree non rilevate dal TLS (Figura 5c).

Al fine di valutare l'effettiva possibilità di integrazione tra le *nuvole laser scanner* e fotogrammetriche, è stato operato un confronto tra le nuvole su *CloudCompare*, da cui è emerso che la distanza media tra le nuvole è di 0.04m, con una deviazione standard di circa 0.09 m (Lingua et al., 2016). I dati acquisiti sono pertanto adatti a ottenere informazioni metriche in scala 1:200.

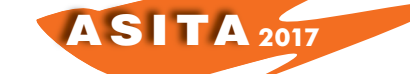

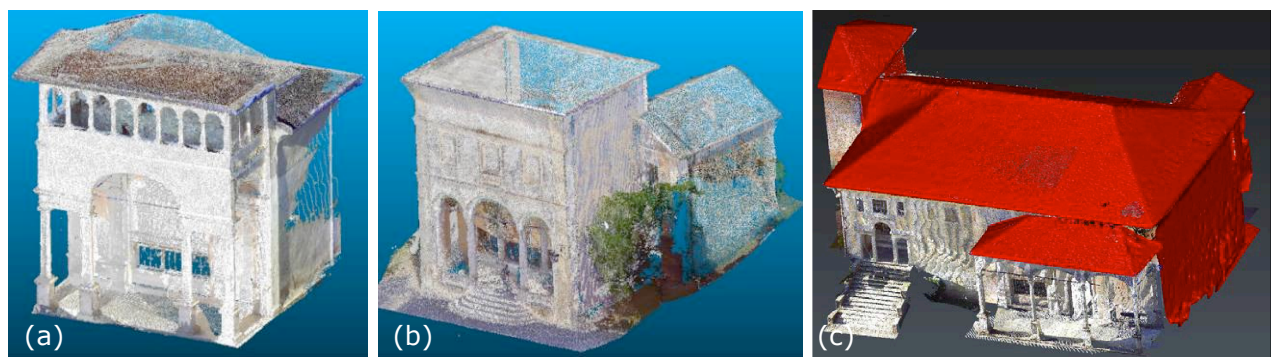

*Figura 5 - Unione delle nuvole di punti LiDAR e fotogrammetriche. Cappella 28 (a), cappella 24 (b) e il Palazzo di Pilato (c); in quest'ultima sono evidenziate in rosso le parti mantenute dalla nuvola fotogrammetrica.*

### **3. COSTRUZIONE DEL MODELLO HBIM E DEL** *DATABASE*

A questo punto, per consentire una più semplice gestione della nuvola nelle fasi successive di generazione del modello parametrico gestibile con approccio HBIM con il *software* Autodesk Revit, è stato necessario suddividere le nuvole degli edifici nelle loro diverse componenti architettoniche: solai, pareti, coperture, colonnati, scale, e quant'altro. Tale operazione è stata realizzata con il *software ReCap 360* (*Reality Capture*), che consente la suddivisione manuale della nuvola in sottoregioni importabili in Revit nei vari insiemi di lavoro (Figura 6).

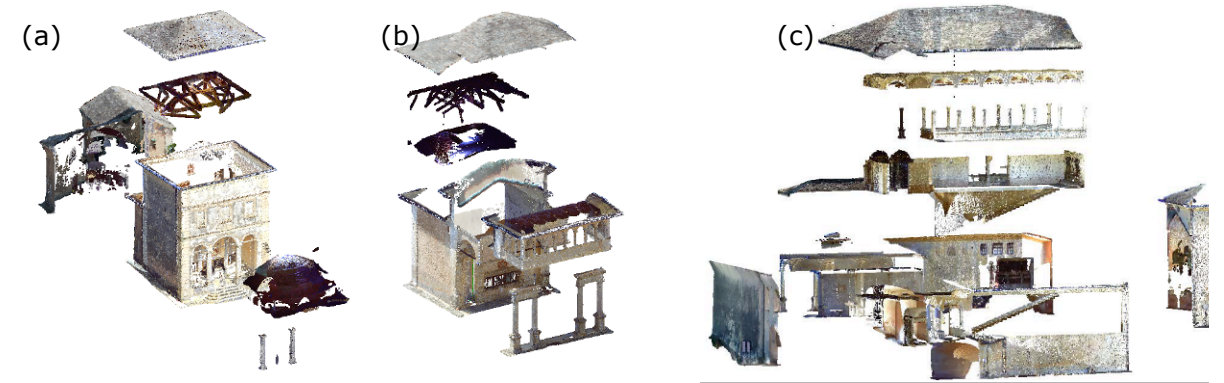

*Figura 6 - Suddivisione in sottoregioni. Cappella 24 (a), cappella 28 (b) e Palazzo di Pilato (c).*

Nelle prime fasi di modellazione sono stati utilizzati, e successivamente comparati, alcuni *plug-in* nati con lo scopo di velocizzare e facilitare il processo di riconoscimento semi-automatico (Volk et al., 2012) degli elementi delle nuvole di punti (muri, colonne, serramenti, infissi, ortofoto) e che consentono di creare gli oggetti direttamente a partire dalle geometrie della nuvola. I *plugin* testati sono stati: *Scan to BIM* e *Kubit PointSense*.

Dal confronto tra i due è emerso che *PointSense* è più preciso e consente un maggior numero di operazioni, oltre ad avere una funzionalità che permette, tramite l'analisi dei residui, il confronto tra la nuvola di punti e il modello HBIM creato. Una volta creata la geometria generale dell'edificio, è stato necessario utilizzare dei modelli generici metrici adattivi per modellare gli elementi complessi, ossia quegli elementi caratteristici degli edifici storici la cui restituzione tridimensionale risulta solitamente molto difficoltosa: le volte (volta a botte lunettata, volte a crociera e volte a vela).

AS I TA **<sup>2017</sup>**

Il modello generico metrico adattivo è un file di modello di Famiglia (tutto ciò che può essere creato o inserito nel modello ed è suddiviso in Famiglie di sistema, caricabili e locali) che dà la possibilità di "*creare componenti flessibili in grado di adattarsi a diversi scenari di progettazione*". Tali componenti adattive hanno il pregio di poter essere utilizzate in sistemi ripetuti, rispettando però una serie di vincoli impostati dall'utente. Per i restanti elementi architettonici, come colonne, balaustre, grate delle cappelle, i portali d'ingresso e alcune colonne in pietra, sono stati invece utilizzati i modelli generici metrici. Quest'ultimi hanno il vantaggio di poter modellare qualsiasi elemento con le misure desiderate, ma, a differenza del modello generico metrico adattivo, non danno la possibilità di modificare i parametri della geometria, una volta inserita nel progetto.

### **3.1 Confronto tra nuvola di punti e modello HBIM**

La nuvola di punti, durante la costruzione del modello HBIM con Revit, costituisce il supporto principale per la generazione delle nuove geometrie e non è possibile in alcun modo modificarla.

Il confronto tra la nuvola di punti e il modello HBIM realizzato ha evidenziato come per taluni elementi, quali colonne, coperture o elementi architettonici di dettaglio, si riesce a garantire una buona corrispondenza tra la nuvola e il modello tridimensionale, con scarti da 1 a 4 cm; tuttavia per altri elementi, quali scale o muri, che negli edifici storici tendono il più delle volte a non essere regolari (per esempio la rastrematura delle murature), la piena corrispondenza risulta più difficile, anche a causa dell'estrema "rigidità" e schematicità del *software*, portando a scostamenti anche di circa 10 cm.

Questo, e la mancanza di informazioni più precise circa la stratigrafia delle pareti (elemento essenziale per una rappresentazione in scala 1:50), hanno portato a rivalutare la scala di rappresentazione finale, optando per 1:100 e non più 1:50.

### **3.2 La gestione e la consultazione dei dati**

Le informazioni relative alle geometrie presenti all'interno del modello (muri, coperture, serramenti, ecc.) vengono registrate come entità che, conclusa la modellazione, possono essere esportate per la creazione di un *database* relazionale esterno gestibile con MS Access del pacchetto Office.

In questo modo, però, sono esportati solo i dati, mentre gli elementi geometrici rimangono nel *software* proprietario (per mantenerli entrambi sarebbe necessario esportare in .ifc *Industry Foundation Classes*).

La scelta di esportare i dati in *Access* è stata dettata non solo da una conseguente e più facile consultazione da parte dei professionisti, ma anche dall'impossibilità, all'interno di Revit, di creare delle relazioni tra gli abachi e di aggiungere nuove tabelle provenienti da altri *database*.

La correlazione tra modello H-BIM e tabelle di *Access* è stata effettuata mediante la creazione, all'interno del modello stesso, di alcuni "Parametri condivisi", definiti come contenitori di informazioni per famiglie (Pozzoli, Villa, 2010), e la conseguente compilazione di questi campi con dati sulle metrature, sui restauri effettuati, sui materiali utilizzati, sugli operatori e architetti intervenuti nel corso dei secoli, ecc.

Nello specifico sono stati creati 8 parametri condivisi (che costituiranno poi i campi di esportazione delle tabelle di MS Access): num\_cappella, nome cappella, id complesso, id edificio, nome attività, nome materiale, restauri, tipo degrado e, successivamente, questi parametri sono stati messi in relazione con i "Parametri di progetto" affinché fossero visualizzati nella finestra della proprietà degli elementi di Revit (Figura 7).

AS I TA **<sup>2017</sup>**

Tali parametri di progetto sono stati assegnati ad alcune Categorie che corrispondono agli elementi geometrici del modello: elementi di dettaglio, finestre, massa, materiali, modelli generici, muri, pavimenti, scale e tetti.

Impostati e compilati i campi di alcuni di questi parametri, l'esportazione è stata quindi effettuata tramite il *plug-in DB Link* di Autodesk Revit (Figura 8).

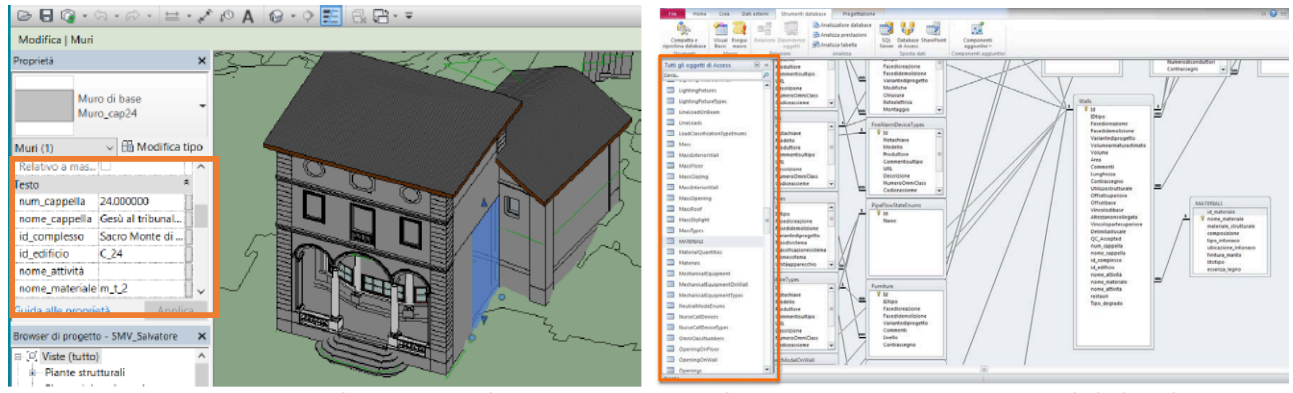

*Figure 7 e 8 – Visualizzazione dei Parametri condivisi su Revit e struttura del database esportato con elenco delle tabelle automaticamente generate da Revit (sinistra) e la creazione di un collegamento interno ad Access tra "walls" e la nuova tabella "Materiali".*

Una volta esportato il *database*, ciò che si visualizza su *Access* è una serie di tabelle generata automaticamente da Revit e a cui possono esserne aggiunte altre con ulteriori specifiche e dati. A questo punto è possibile creare il *database* relazionale collegando tra loro le tabelle tramite l'impostazione di chiavi primarie che determinano collegamenti "uno-a-uno" o "uno-a-molti" (Figura 9). Il *database* è stato poi reso accessibile e più facilmente consultabile per i professionisti grazie alla creazione di una "maschera di consultazione dati" tramite una *query* (Figura 10).

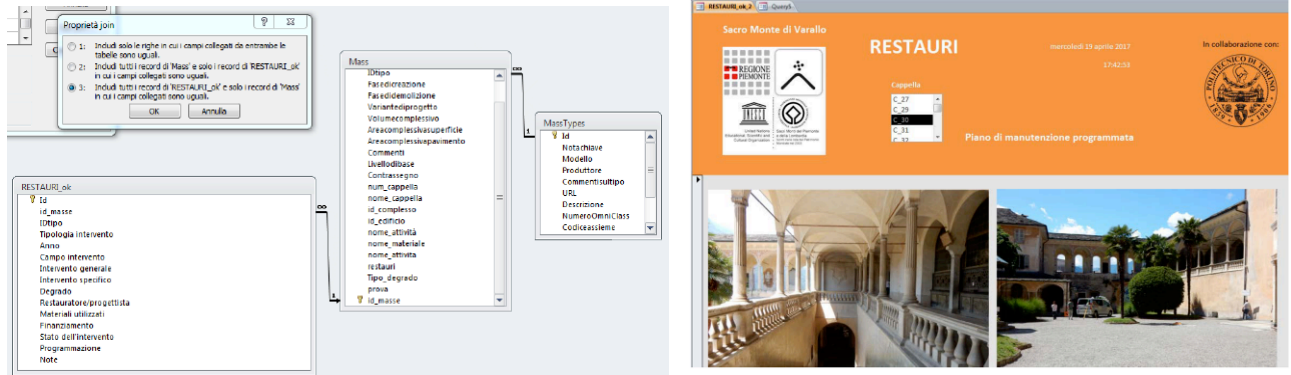

*Figure <sup>9</sup> <sup>e</sup> <sup>10</sup> – Collegamenti tra le tabelle <sup>e</sup> maschera di consultazione del database.*

### **4. CONCLUSIONI**

La modellazione BIM di un edificio storico, attraverso una nuvola di punti, è possibile, ma comporta una serie di approssimazioni al fine di definire un

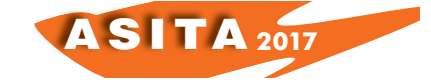

modello simile al reale, in tempi ragionevoli. Mediante questi dati non è possibile definire molti parametri utili per i BIM legati a ciò che non è visibile (stratigrafie, carichi, ecc.).

Ricostruzione affidabile e speditiva delle Documentazione coerente e aggiornata  $\overline{a}$  Archivio dati complesso Archivio digitale unificato Info sui degradi gestibili tramite gli abachi Monitoraggio interventi e reportistica

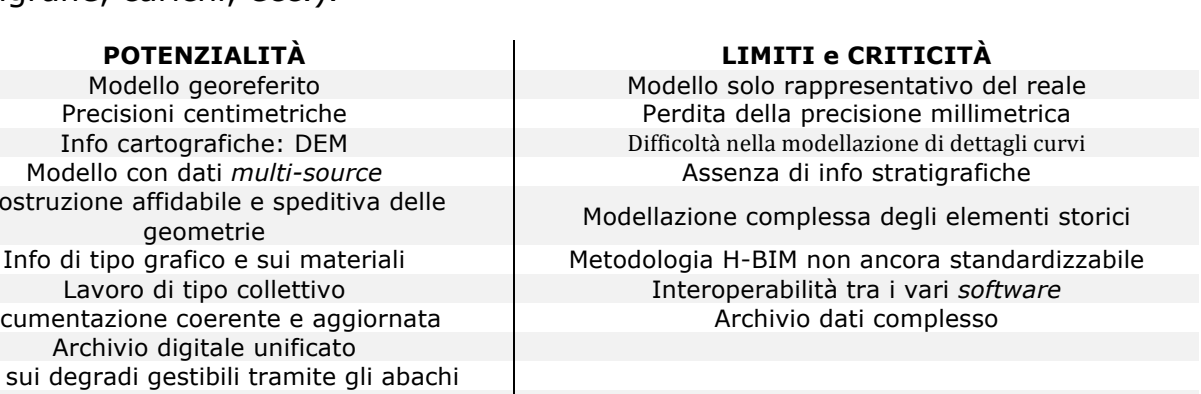

In conclusione si può affermare che la metodologia qui proposta è sicuramente perfettibile, ma che al contempo i vantaggi che riesce a offrire, con tempi relativamente brevi di modellazione e in termini di organizzazione dati e di studio e conoscenza del patrimonio architettonico, sono tali da suggerirne la sua applicazione nel campo dei beni architettonici, considerando anche gli ultimi aggiornamenti avvenuti in campo normativo (UNI 11337) che ne incoraggiano l'utilizzo.

### **Riferimenti bibliografici**

- Lingua A., Noardo F., Spanò A., Sanna S., Matrone, F. (2017), *3D model generation using oblique images acquired by UAV*, ISPRS - International Archives of the Photogrammetry, Remote Sensing and Spatial Information Sciences. XLII-4/W2, 107-115.

- A.S. (2016), "La prima grande nuova Gerusalemme", *I Sacri Monti del Piemonte, Patrimonio UNESCO*, Meridiani, 16.

- Volk R., Stengel J., Schulmann F. (2014), "Building Information Models (BIM) for existing buildings – literature review and future need", *Automation in construction*, 38: 109-127.

- Pozzoli S., Villa W.S. (2010), *Revit Architecture 2011, Guida avanzata*, Tecniche Nuove, Varese, 7-9.

- Guarneri A., Vettore A. (2007), "Georeferenziazione indiretta mediante rete topografica", in Sacerdote F., Tucci G. (a cura di), *Sistemi a scansione per l'architettura e il territorio*, Alinea Editrice, Firenze, 55-56.

- Baletti C., Guerra F., Pilot L. (2006), "Integrazione di tecnologie 3D multiscala per la conoscenza, l'interpretazione e la diffusione di un sito archeologico", *Atti della X Conferenza Nazionale ASITA,* Bolzano.

- Schuhmacher S., Böhm J. (2005), "Georeferencing of terrestrial laserscanner data for applications in architectural modelling", *The International Archives of Photogrammetry, Remote Sensing and Spatial Information Science*, Mestre-Venezia, Italy, Vol. XXXVI, Part 5/W17, art. 15.

- Tucci G., Bonora V., Costantino F., Ostuni D. (2004), "Metodi di rilevamento tridimensionale a confronto: affidabilità metrica e capacità descrittive", *Atti del I Convegno e-Arcom, tecnologie per comunicare l'architettura*, Ancona, 553- 558.